```
−−> load (descriptive);
```
# **Estatistika deskribatzailea**

```
 Aldagai bakarreko datuak zerrenda eran sartuko ditugu:−−> s1:[12,10,9,11,15,11,11,13,10,12]; Aldagi anitzeko datuak matrize eran sartuko ditugu:−−> s2 : matrix ([13.17, 9.29], [14.71, 16.88], [18.50, 16.88],[10.58, 6.63], [13.33, 13.25], [13.21, 8.12]); Datuak testu fitxategi baten gorde dezakegu eta 
maxima progamaren bidez fitxategia irakurri eta datuak algaian gorde:  maxima programaren bilaketa direktorioei gure direktorioa gehituko diogu−−> file_search_maxima: append (file_search_maxima,
["/.../###.dat"])$−−> file_search_maxima: append (file_search_maxima,<br>5) ["/windows/datos/ikasturtea1112/estatistika1112/praktikak/praktikaksortzaileak/###.dat"]
 fitxategian dauden datuak irakurri eta aldagaian gorde
```
−−> s1 : read\_list (file\_search("langilekopurua.dat"));

 **1 Maiztasun Taulak**

 Ditugun datuak diskretuak direnean eta balio bakoitzaren maiztasuna lortzeko"discrete\_freq(zerrenda\_aldagia)" agindua erabiliko dugu. Aginduaren emaitza bi zerrendez osatuta dago, lehenengoa balio guztiak, errepikatu gabe, eta bigarrenean bakoitzari dagokion maiztasun absolutua.

#### −−> f1:discrete\_freq(s1);

 Ditugun datuak jarraituak direnean tarte bakoitzaren maiztasuna lortzeko "continous\_freq(zerrenda\_aldagia, tarte\_kopurua)" agindua erabiliko dugu. Aginduaren emaitza bi zerrendez osatuta dago, lehenengoan tarteen mugak, eta bigarrenean tarte bakoitzari dagokion maiztasun absolutua. ADI: trateen mugak n+1 dira, tartean n direnean. Lehenengo tartea [a0,a1] da eta besteak (a2,a3],...,(an−1,an]. Tarteen luzerak berdinak dira eta tarte−kopuruaren arabera kalkulatua

#### −−> f2:continuous\_freq(s1,5);

 Maiztasun erlatiboak kalkulatzeko agindu hauek erabil ditzakegu. Lehenengoan tarte edo datuen kopia egiten dugu eta bigarrenean datu kopuruaz zatitzen ditugu maiztasunak, maiztasun erlatiboak lortzeko.

```
−−> fr1[1]:f1[1];fr1[2]:(f1[2]/length(s1));
```
### **1.1 Grafiko estatistikoak**

#### **1.2 Barra diagramak**

"barsplot(d1,d2,...,dn, aukera1,aukera2,...)" aginduarekin barra diagramak lortzen ditugu.

 adierazpen grafikoa fitxategi baten gordetzea nahi badugu file\_name="izena" eta terminal= eps edo grafiko fitxategiaren mota ipiniko dugu. wxbarplot erabiltzen dugunean adierazpen grafikoa wxmaximaren leiho honetan ikusiko dugu, ez badu ipintzen grafiko leiho bat irekiko da.

−−> barsplot(s1);−−> wxbarsplot(s1); d1 datu multzoa duen aldagia da eta datu multzo gehiago baditugu d2,d3,... aldagaiak erabiliko ditugu aukerak honako hauek izan daitezke: box\_width marren zabalera erlatiboa. lehenetsia 3/4 da eta [0,1] tarteko zenbaki bat izan behar da. groups\_gap bi balioen artean dagoen tartea. lehenetsia 1. Balio osoa eta positiboa izan behar da. bars\_colors lagin anitzak direnean lagin bakoitzaren marren koloreak dituen zerrenda.frequency absolute (lehenetsia da) denean maiztasun absolutuak adierazten dira eta relative denean maiztasun erlatiboak−−> wxbarsplot(s1, box\_width=1/2,fill\_density=3/4);−−> wxbarsplot(s1, frequency=relative,box\_width=1/2,fill\_density=3/4);

#### **1.3 Sektore diagramak**

Sektore diagramak "piechart(datuak)" aginduarekin lortuko ditugu.

```
−−> wxpiechart(s1);
```

```
 diagrama mota honek dituen aukera bereziak
pie_center diagramaren zentrua (0,0) lehenetsia
pie_radius diagramaren erradioa lehenetsia 1 da
```
### **1.4 Histogramak**

Histogramak lortzeko, "histogram(datuak, aukerak)" agindua erabiliko dugu.

#### P −−> wxhistogram(s1); diagrama mota huek dituzten aukera berezia nclasses klase edo tarte kopurua (lehenetsia 10 da)Z −−> histogram(s1,nclasses=3,file\_name="hist",terminal=eps);

## **2 Joera zentraleko neurriak**

### **2.1 Batezbestekoa**

Datuen batezbestekoa lortzeko "mean (datu zerrenda)" agindua erabiliko dugu.

```
−−> mean(s1);
```

```
P
   −−> %,numer;
```
### **2.2 Mediana**

 $\triangledown$ Mediana lortzeko "median(datu zerrenda)" agindua erabiliko dugu

P −−> median(s1);

## **3 Banatze neurriak**

### $\Box$  3.1 Heina

Maximoa eta minimoak

### −−> maxi(s1);

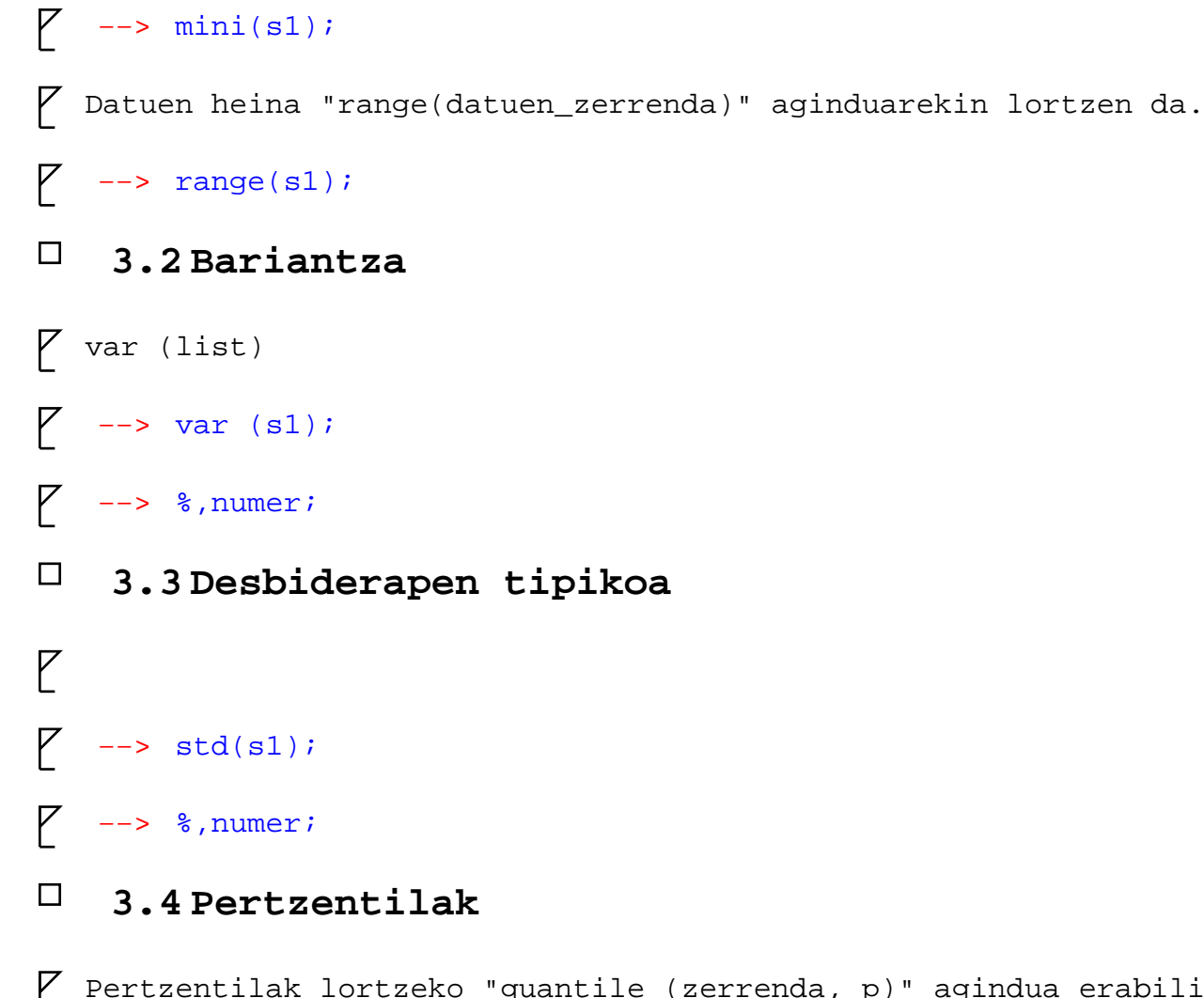

 Pertzentilak lortzeko "quantile (zerrenda, p)" agindua erabiliko dugu. p [0,1] tartean dagoen eta pertzentila adierazten duen zenbakia. Adibidez, 0.25 lehenengo koartila, 0.75 hirugarren koartila,0,1 lehenengo dezila. p 0 denean balio txikiena lortuko dugu eta 1 denean handiena.

−−> quantile (s1, 0.3);

### **3.5 Zapaltasun eta asimetria koefizienteak**

```
 Asimetria koefizientea (skewness) eta zapaltasun koefizientea (kurtosis) agindu hauekin lortuko ditugu\overline{Y}−−> kurtosis(s1);\sqrt{ }−−> %,numer;\sqrt{ }−−> skewness(s1);\overline{Y}−−> %,numer;
```